# **[Dostępne słowniki –](https://pomoc.comarch.pl/altum/20211/documentation/informacje-ogolne-2/) [Informacje ogólne](https://pomoc.comarch.pl/altum/20211/documentation/informacje-ogolne-2/)**

W grupie przycisków *Ogólne* w menu *Konfiguracja* znajdują się przyciski służące do definiowania obiektów wspólnych dla wielu obszarów Comarch ERP Altum.

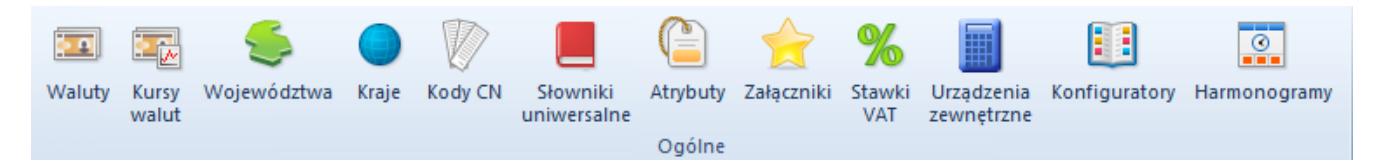

Grupa przycisków Ogólne

Każdy z przycisków otwiera okno z listą wybranych obiektów, gdzie użytkownik ma możliwość wprowadzenia nowego obiektu i jego konfiguracji. Zdefiniowane obiekty będą wykorzystywane w dalszej pracy z systemem.

Grupa *Ogólne* zawiera przyciski otwierające listy poszczególnych obiektów:

- **[Waluty](https://pomoc.comarch.pl/altum/20211/documentation/konfiguracja-systemu/dostepne-slowniki/waluty/)**
- [Kursy walut](https://pomoc.comarch.pl/altum/20211/documentation/konfiguracja-systemu/dostepne-slowniki/kursy-walut/)
- [Województwa](https://pomoc.comarch.pl/altum/20211/documentation/konfiguracja-systemu/dostepne-slowniki/wojewodztwa/)
- Kraje
- [Kody CN](https://pomoc.comarch.pl/altum/20211/documentation/konfiguracja-systemu/dostepne-slowniki/kody-cn/)
- [Słowniki uniwersalne](https://pomoc.comarch.pl/altum/20211/documentation/konfiguracja-systemu/slowniki-uniwersalne/)
- [Atrybuty](https://pomoc.comarch.pl/altum/20211/documentation/konfiguracja-systemu/atrybuty/)
- [Załączniki](https://pomoc.comarch.pl/altum/20211/documentation/konfiguracja-systemu/zalaczniki/)
- [Stawki VAT](https://pomoc.comarch.pl/altum/20211/documentation/konfiguracja-systemu/dostepne-slowniki/stawki-vat/)
- [Urządzenia zewnętrzne](https://pomoc.comarch.pl/altum/20211/documentation/konfiguracja-systemu/dostepne-slowniki/urzadzenia-zewnetrzne/)
- **[Konfiguratory](https://pomoc.comarch.pl/altum/20211/documentation/konfiguracja-systemu/konfiguratory/konfiguratory/)**
- Harmonogramy

## **[Waluty](https://pomoc.comarch.pl/altum/20211/documentation/waluty/)**

## **Lista walut**

Lista prezentuje wszystkie waluty, w których rejestrowane są transakcje w systemie. Domyślnie zdefiniowane są waluty: PLN, EUR i USD.

Waluta systemowa to waluta, w której ewidencjonowane są operacje wartościowe w ramach firmy. Użytkownik może zdefiniować dla każdej firmy inną walutę systemową, dzięki czemu możliwe jest prowadzenie ewidencji księgowo-magazynowej w różnych walutach odrębnie dla każdej z firm w strukturze wielofirmowej.

#### Uwaga

Walutę systemową można zmienić do momentu wystawienia pierwszego dokumentu powiązanego z walutą (np. dokumentu handlowego) lub utworzenia konta walutowego.

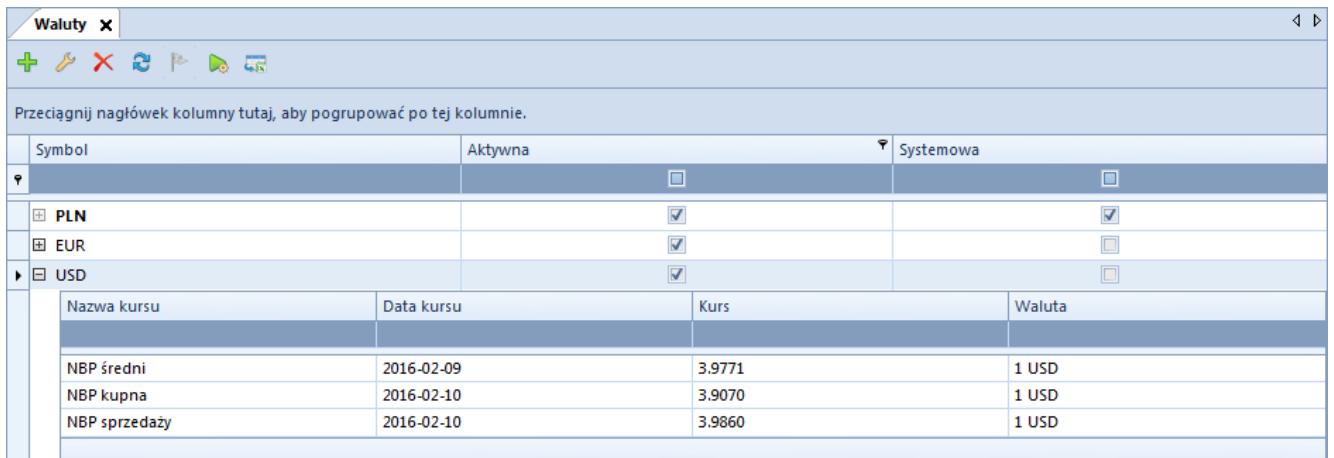

### Lista walut

W formularzu dodawania/edycji danej waluty użytkownik wprowadza dane, które następnie prezentowane są w następujących kolumnach listy:

- **Symbol** zdefiniowany w systemie symbol danej waluty
- **Aktywna** parametr wskazujący możliwość wykorzystania waluty w systemie. Nie można zmienić stanu aktywności waluty systemowej.
- **Systemowa** parametr wskazujący, czy dana waluta jest domyślna dla firmy, w której zalogowany jest użytkownik

Na liście walut nie ma możliwości zaznaczenia danej waluty jako systemowej. Jej zdefiniowanie możliwe jest tylko na [formularzu firmy](https://pomoc.comarch.pl/altum/20211/documentation/konfiguracja-systemu/struktura-firmy/struktura-firmy-firma/#Formularz_firmy)*.*

Obok symbolu każdej waluty niesystemowej znajduje się aktywny przycisk [**+**] rozwijający listę typów kursów, których waluta bazowa jest zgodna z walutą systemową danej firmy. Waluta bazowa to waluta danego typu kursu, w stosunku do której podawane są przeliczenia pozostałych walut.

Lista typów kursu składa sią z kolumn:

- **Nazwa kursu** nazwę zdefiniowanego typu kursu
- **Data kursu** ostatnia (najbardziej aktualna) data kursu waluty
- **Kurs** ostatni znany (zaktualizowany) kurs waluty wprowadzony do systemu
- **Waluta** symbol waluty, której dotyczy prezentowany kurs

W menu *Aktualizacja* dostępny jest przycisk [**Aktualizuj**] służący do ręcznej aktualizacji kursów walut. Więcej informacji w artykule [Kursy walut.](https://pomoc.comarch.pl/altum/20211/documentation/konfiguracja-systemu/dostepne-slowniki/kursy-walut/)

### **Definiowanie waluty**

Przycisk [**Dodaj**] otwiera formularz definiowania nowej waluty.

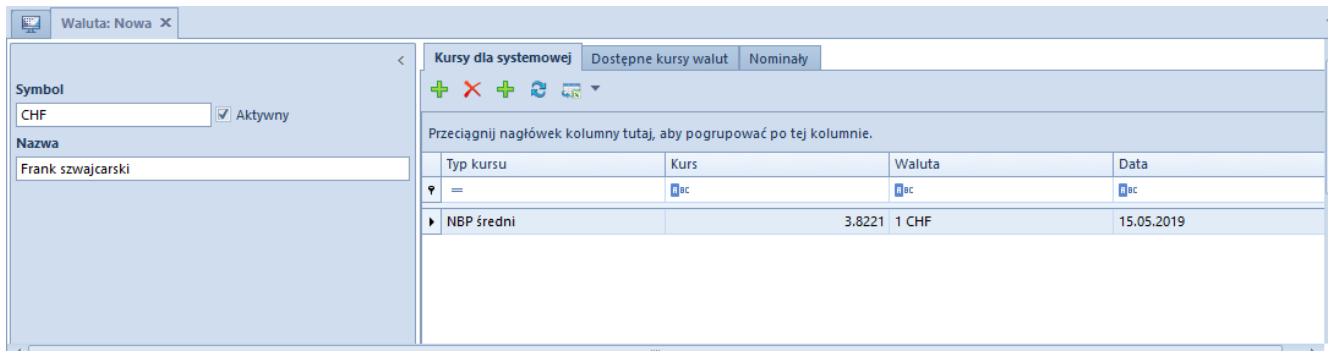

### Formularz nowej waluty

W nagłówku formularza nowej waluty znajdują się pola obowiązkowe *Symbol* i *Nazwa*. Wartości tych pól muszą być unikatowe. Dla nowo definiowanej waluty parametr *Aktywny* jest domyślnie zaznaczony.

### Przykład

Firma prowadzi transakcje handlowe z kontrahentem w walucie USD. W pewnym momencie współpraca zostaje zakończona. Wówczas walutę USD można ustawić jako nieaktywną. Nie będzie wtedy widoczna na listach wyboru walut. Wszystkie zapisane obiekty z tą walutą pozostaną jednak w systemie bez zmian.

#### Uwaga

Nie można zmienić stanu aktywności waluty systemowej. Zakładka *Kursy dla systemowej* prezentuje typy kursów, dla których waluta bazowa jest zgodna z walutą systemową firmy. Przycisk [**Dodaj kurs**] umożliwia wybranie typu kursu i przypisanie mu odpowiedniej wartości (przelicznik).

Dostępne kolumny:

- **Typ kursu** lista rozwijana prezentująca typy kursów zdefiniowanych w systemie. Za pomocą przycisku [**Dodaj typ kursu**] użytkownik może utworzyć nowy typ (np. kupna, sprzedaży, kurs średni).
- **Kurs** przelicznik waluty obcej (niesystemowej) na systemową. Wartość można wpisać ręcznie z klawiatury lub za pomocą strzałek (w górę, w dół) znajdujących się obok domyślnej wartości 1,000. Wprowadzone wartości kursu będą widoczne na dokumentach wystawianych w walucie

obcej (niesystemowej) po wybraniu określonego typu kursu, dla którego ustalono kurs z odpowiednią datą.

- **Data** data obowiązywania danego kursu. Datę można wpisać ręcznie lub wybrać z wbudowanego kalendarza. Domyślnie pole jest uzupełniane datą aktualną.
- **Waluta** pole uzupełniane automatycznie

Wskazówka

W celu zachowania chronologii kursy powinny być wprowadzane dla każdego dnia. System uniemożliwia wprowadzenie kilku kursów dla jednego dnia. Ich wartości zapamiętywane są z dokładnością do czterech miejsc po przecinku.

Zakładka *Dostępne kursy walut* prezentuje wszystkie typy kursów dostępnych w firmie, w której zalogowany jest operator. Dodatkowo podana jest informacja o walucie bazowej prezentowanego kursu.

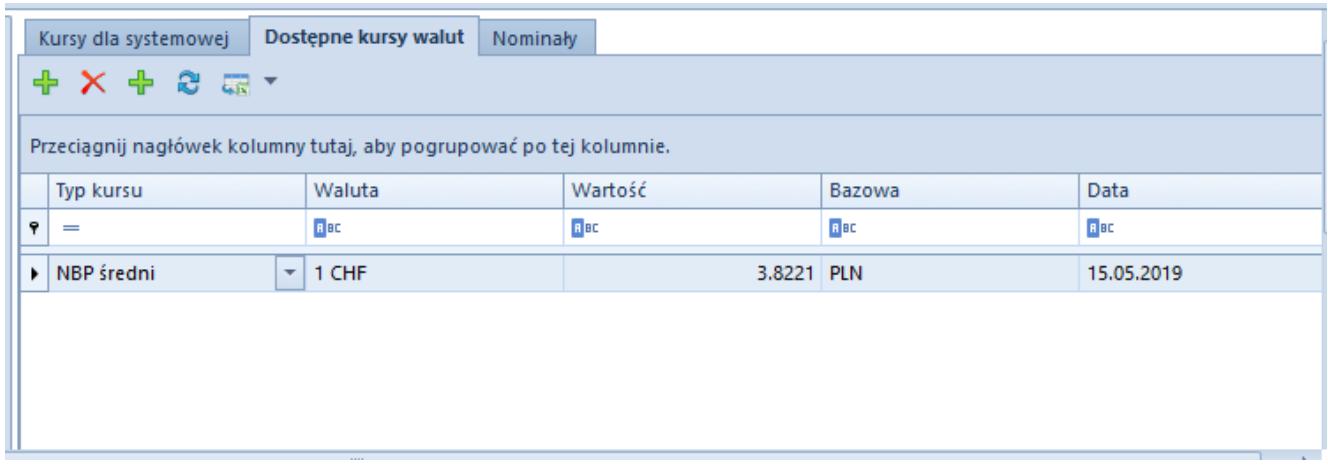

Formularz nowej waluty – zakładka Dostępne waluty

W zakładce *Nominały* użytkownik ma możliwość zdefiniowania wartości nominałów dla danej waluty. Przy kreacji nowej bazy zakładka ta jest uzupełniona nominałami dla domyślnie dodawanych walut PLN, EUR oraz USD.

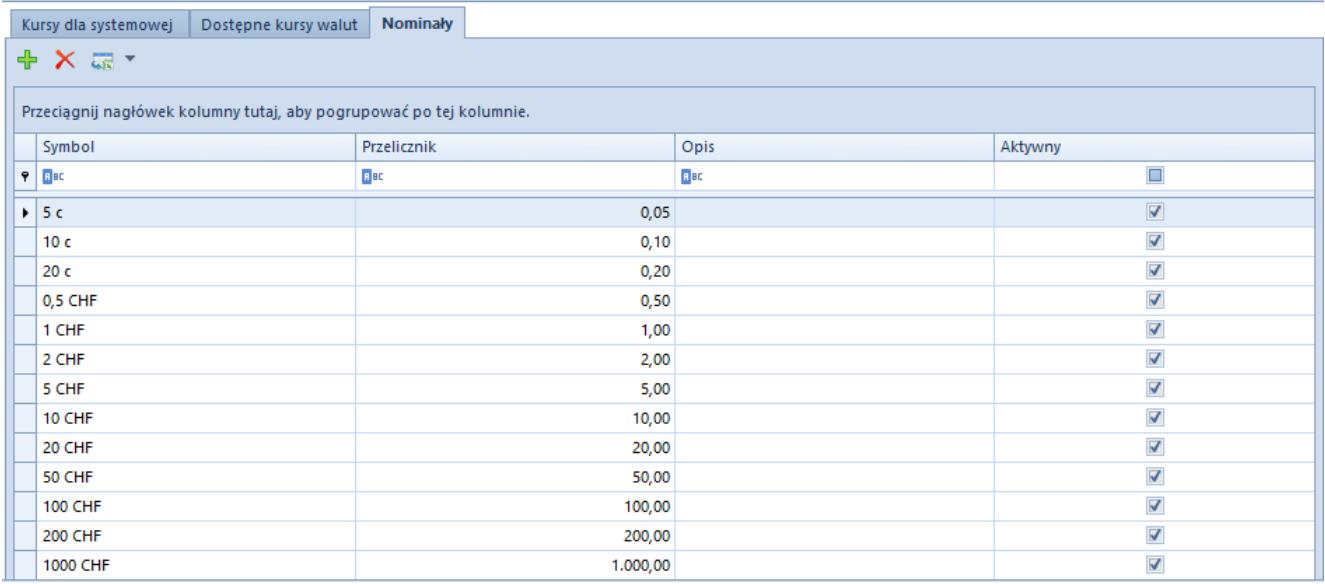

Formularz nowej waluty – zakładka Nominały

Lista nominałów definiowanej waluty zawiera następujące kolumny:

- **Symbol** skrót nazwy nominału, pole może zawierać do 20 znaków
- **Przelicznik** przelicznik nominału w odniesieniu do podstawowej jednostki waluty
- **Opis** dodatkowe informacje dot. nominału
- **Aktywny** parametr wskazujący, czy dany nominał jest aktywny w systemie

## **[Województwa](https://pomoc.comarch.pl/altum/20211/documentation/wojewodztwa/)**

## **Województwa**

Przycisk [**Województwa**] otwiera listę zdefiniowanych domyślnie województw/jednostek administracyjnych, którą można wykorzystać przy wprowadzaniu danych adresowych.

Lista zawiera informacje o nazwie jednostki, kraju, w którym się znajduje, jak również o statusie aktywności w systemie.

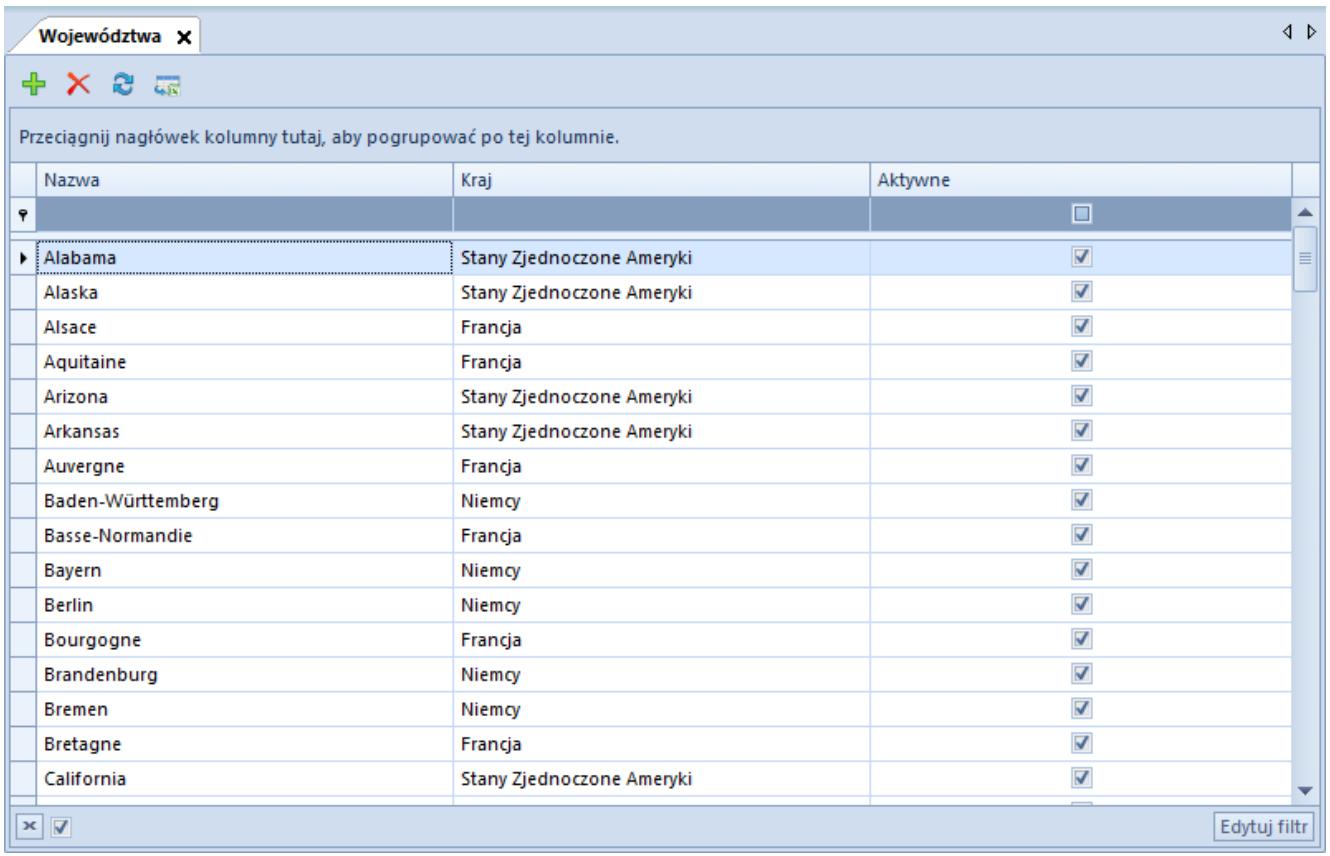

Lista jednostek administracyjnych

W menu dostępne są standardowe przyciski dodawania/usuwania/zapisu danego obiektu z listy oraz jej odświeżania i zamknięcia. Opcja [**Odśwież listy**] pozwala na aktualizację list wyboru jednostek administracyjnych na innych obiektach np. formularzu firmy czy karcie kontrahenta.

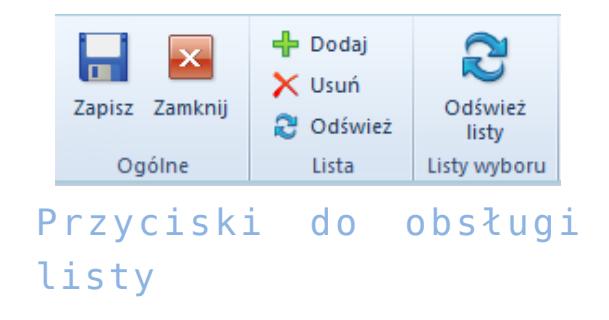

Aby zdefiniować nową jednostkę administracyjną należy wybrać przycisk [**Dodaj**], po czym wprowadzić jej unikalną nazwę oraz kraj, do którego będzie przyporządkowana. Wartość kolumny *Kraj* pobierana jest z listy krajów zdefiniowanych w dostępnych słownikach (*Konfiguracja* → *Ogólne* → *Kraje*). Parametr w kolumnie *Aktywne* jest domyślnie zaznaczony.

## **[Kursy walut](https://pomoc.comarch.pl/altum/20211/documentation/kursy-walut/)**

Lista kursów walut zawiera dane o wartościach kursów w ramach zdefiniowanych typów. Typy kursów służą do klasyfikacji kursów walut np. w zależności od banku lub kantoru, z którego pochodzą dane o wartościach kursów. Kursy walut są wykorzystywane przez użytkownika w przypadku prowadzenia transakcji walutowych np. do szybkiego przeliczania wartości dokumentów handlowych. Comarch ERP Altum pozwala na zdefiniowanie kilku walut systemowych w strukturze wielofirmowej.

W związku z tym na definicjach typów kursów konieczne jest określanie *Waluty bazowej* kursu. Jest to waluta, w stosunku do której podawane są przeliczenia pozostałych walut.

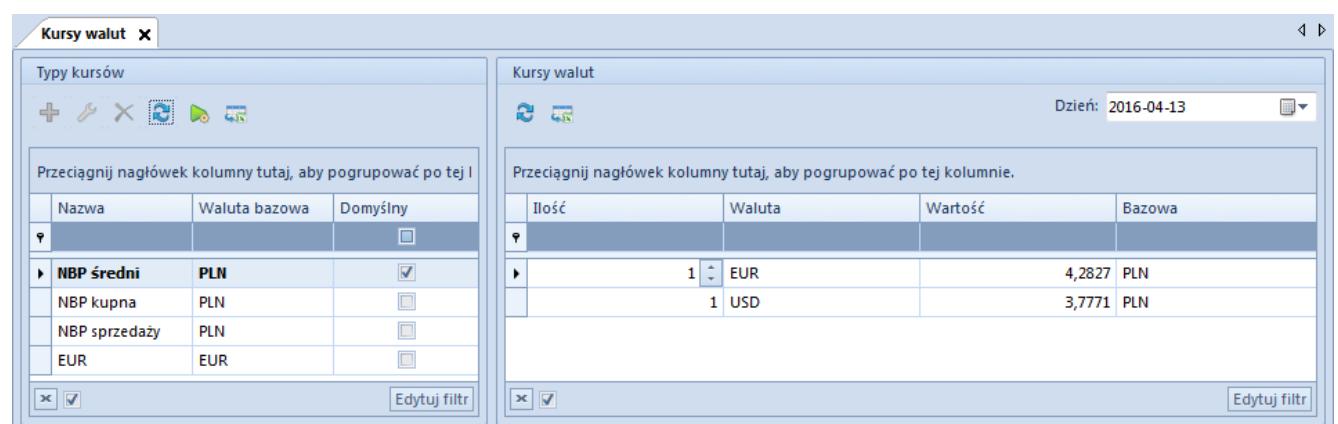

### Lista kursów walut

Okno *Kursy walut* składa się z dwóch paneli: *Typy kursów* i *Kursy walut*.

W sekcji *Typy kursów* użytkownik ma możliwość zdefiniowania nowego typu kursu, modyfikacji lub usunięcia istniejącego. W menu jest również opcja odświeżenia i zapisu wprowadzonych na liście zmian. Nie można usunąć domyślnego typu kursu. Na definicji typów kursów konieczne jest określanie *Waluty bazowej* kursu.

Natomiast sekcja prawa prezentuje kursy walut, określone w ramach danego typu. Są to kursy dla wszystkich walut zdefiniowanych w systemie – oprócz waluty bazowej – z dnia wskazanego w polu *Dzień* w prawym górnym rogu sekcji *Kursy walut.*

Lista *Kursy walut* składa się z kolumn:

- **Ilość** ilość jednostek waluty w przeliczeniu na walutę bazową
- **Waluta** symbol waluty obcej, dla której ma zostać wprowadzona wartość kursu
- **Wartość** kurs dla walut obcych w stosunku do waluty bazowej, w ramach danego typu kursu.
- **Bazowa** symbol waluty bazowej, czyli waluty, w stosunku do której podawane są przeliczenia pozostałych walut.

### **Definiowanie nowego typu kursu**

Przycisk [**Dodaj**] otwiera formularz definicji nowego typu kursu:

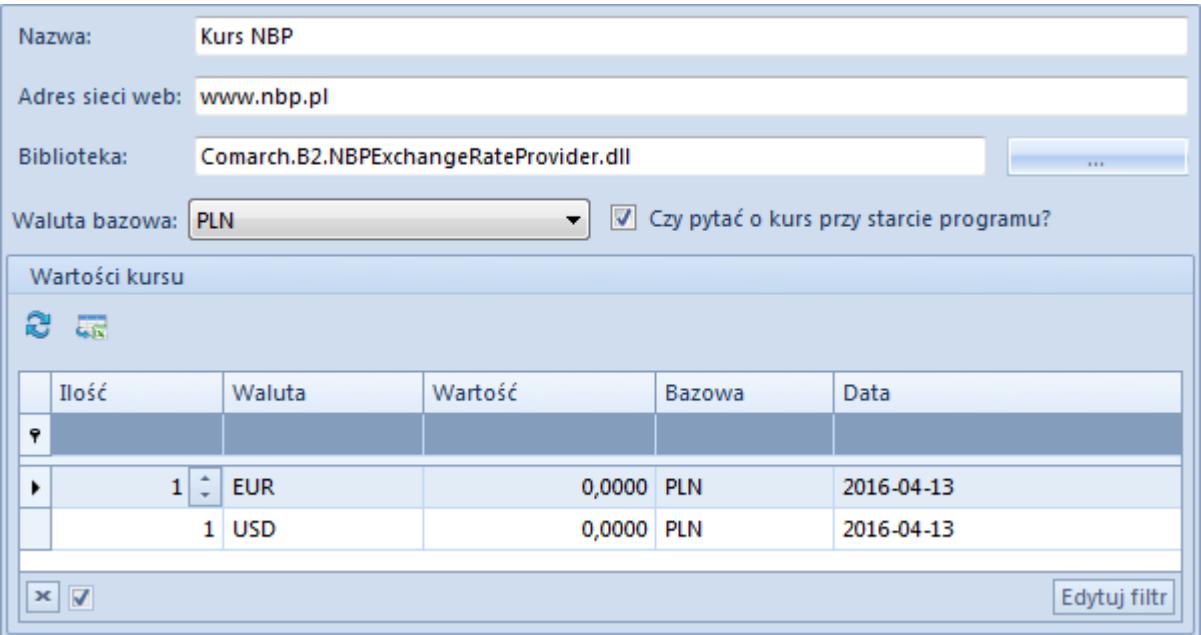

- **Nazwa** pole obligatoryjne
- **Adres sieci Web**  adres strony WWW z kursami walut
	- *www.nbp.pl* dla waluty systemowej PLN
	- *www.ecb.eu* dla waluty systemowej EUR
- **Biblioteka**  za pomocą przycisku wielokropka [**…**] należy wskazać ścieżkę do pliku z rozszerzeniem .dll. Wskazany plik uruchamia serwis, za pomocą którego wykonywany będzie import kursów walut. Domyślnie w folderze instalacyjnym systemu dostępne są pliki:
	- *Comarch.B2.NBPExchangeRateProvider.dll* dla waluty systemowej *PLN*
	- *Comarch.B2.EcbExchangeRateProvider.dll* dla waluty systemowej *EUR*

Istnieje możliwość dodawania własnych bibliotek obsługujących inne strony www.

- **Waluta bazowa** parametr określający walutę bazową dla definiowanego typu kursu. Domyślnie waluta systemowa firmy, w której zalogowany jest użytkownik.
- **Czy pytać o kurs przy starcie programu?** parametr określający typy kursów, o które system ma pytać przy rozpoczęciu pracy. Okno z pytaniem pojawia się podczas uruchamiania systemu tylko wtedy, jeżeli żaden inny operator zalogowany do firmy, nie wprowadził kursu walut

na ten dzień. Jeśli odpowiedź użytkownika to [**Nie**], system ustawi jako wartość domyślną kursu waluty wartość z poprzedniego dnia. Wybór odpowiedzi [**Tak**] otwiera okno wprowadzania wartości kursów na dany dzień.

W sekcji *Wartość kursu* należy wprowadzić wartości dla walut zdefiniowanych w systemie, w zależności od wybranej waluty bazowej oraz wskazanej przez użytkownika daty. Wartości te następnie będą prezentowane na liście kursów.

## **Aktualizacja kursów walut**

Kursy walut są aktualizowane na dwa sposoby:

- **Ręcznie** za pomocą przycisku [**Aktualizuj**]
- **Automatycznie** z wykorzystaniem procesu BPM *Aktualizuj kursy walut*

W obu przypadkach konieczne jest podanie adresu sieci Web dla typu kursu oraz wskazanie biblioteki odwołującej się do kursów udostępnianych w serwisach www.

Aktualizacja ręczna kursów walut odbywa się z poziomu listy walut.

| + Dodaj<br><b>C</b> Odśwież<br>Edytuj<br>X Usuń                     | <b>HILL</b><br>Aktualizuj |  |                      |
|---------------------------------------------------------------------|---------------------------|--|----------------------|
| Lista                                                               | Aktualizacja              |  |                      |
| 聖<br>Waluty $\times$                                                |                           |  |                      |
| $+2 \times 2$ a $\sqrt{2}$                                          |                           |  |                      |
| Przeciągnij nagłówek kolumny tutaj, aby pogrupować po tej kolumnie. |                           |  |                      |
| Symbol                                                              |                           |  | Aktywna              |
| $P$ $B$                                                             |                           |  | $\Box$               |
| <b>E</b> PLN                                                        |                           |  | $\blacktriangledown$ |
| <b>国 EUR</b>                                                        |                           |  | $\blacktriangledown$ |
| <b>国 USD</b>                                                        |                           |  |                      |
| $\triangleright$ EI CHF                                             |                           |  |                      |

Ręczna aktualizacja kursu walut

Po wybraniu odpowiedniej waluty i naciśnięciu przycisku [**Aktualizuj**] pojawia się okno *Uaktualnienie kursów walut*. Tu należy wskazać okres czasu, za który mają zostać pobrane informacje o kursie, oraz rodzaj aktualizowanego kursu.

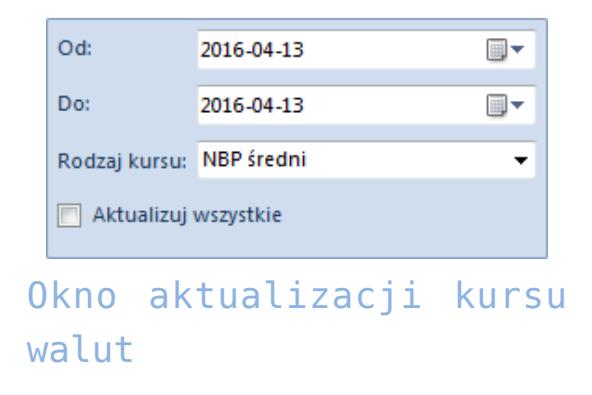

Za pomocą parametru *Aktualizuj wszystkie* użytkownik może zaktualizować wszystkie rodzaje kursów dostępnych w ramach firmy, do której jest zalogowany.

Aby móc automatycznie aktualizować kursy walut, należy dodatkowo podpiąć proces BPM – *Aktualizacja kursu walut* i dołączyć go do firmy oraz grupy operatorów, do której należy użytkownik.

Szczegółowy opis procesów BPM znajduje się w artykule [Procesy](https://pomoc.comarch.pl/altum/20211/documentation/bpm/warto-wiedziec/procesy-standardowe/) [standardowe.](https://pomoc.comarch.pl/altum/20211/documentation/bpm/warto-wiedziec/procesy-standardowe/)

# **[Kody CN](https://pomoc.comarch.pl/altum/20211/documentation/kody-cn/)**

Kody CN (nomenklatury scalonej) służą do klasyfikacji towarów w obrocie międzynarodowym i są używane w deklaracjach Intrastat. Wprowadzone przez użytkownika kody mogą być później wykorzystywane na kartach artykułów i na elementach dokumentów.

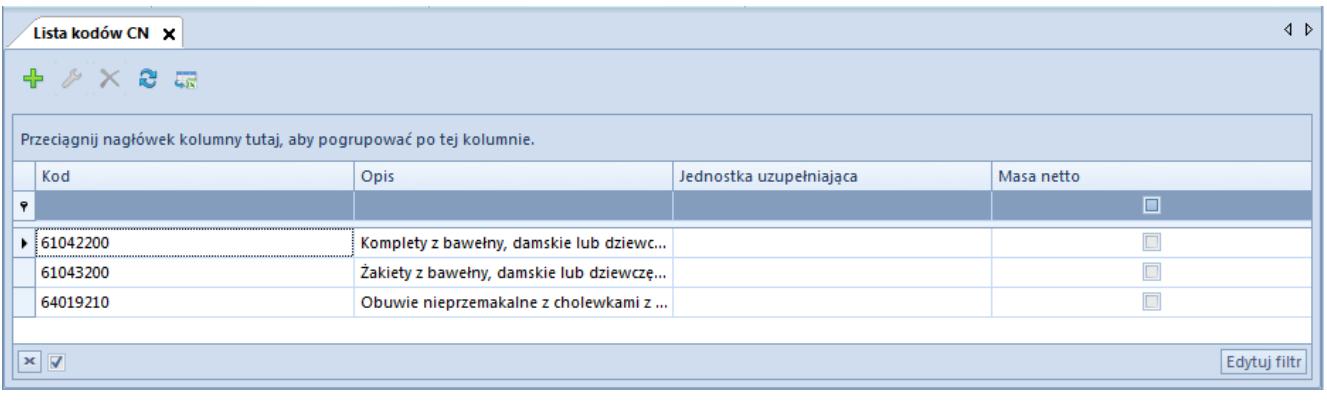

### Lista kodów CN

Lista kodów CN zawiera następujące kolumny:

- **Kod** unikalny ośmiocyfrowy numer
- **Opis** opis klasyfikowanego towaru
- **Jednostka uzupełniająca** jednostka miary towaru
- **Masa netto** parametr określający użycie masy netto w odniesieniu do poszczególnych kodów CN

W menu dostępne są standardowe przyciski dodawania/dodawania przez formularz/edycji/usuwania/zapisu danego obiektu oraz odświeżania listy. Ponadto użytkownik może skorzystać z obsługi wydruków i raportów oraz opcji *Import z pliku,* umożliwiającej szybkie wprowadzenie wielu kodów CN z pliku Excel.

[**Generuj arkusz importu**] – przycisk generuje pusty arkusz Excel we wskazanej lokalizacji w dwóch wariantach:

- **Import kodów CN** arkusz zawierający następujące kolumny:
	- *Kod CN*
	- *Jednostka uzupełniająca*
	- *Masa netto*
	- *Opis*
	- *Przesyłaj do SENT*
	- *Jednostka dla SENT* szczegółowe informacje dotyczące parametrów SENT znajdują się w artykule [Konfiguracja SENT](https://pomoc.comarch.pl/altum/20211/documentation/handel-i-magazyn/inne-funkcje/sent/konfiguracja-sent/)

**Przypisywanie kodów CN do artykułów** – arkusz zawierający

następujące kolumny:

- *Kod CN*
- *Kod artykułu*

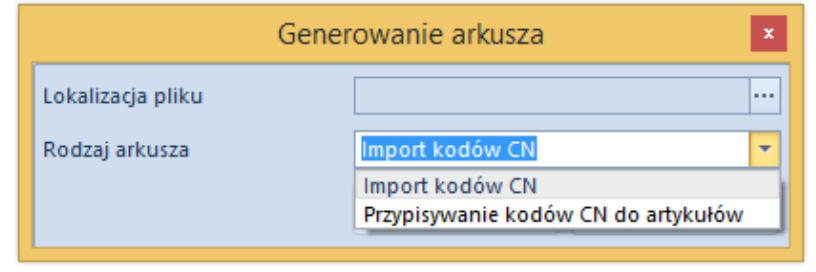

Generowanie arkusza importu kodów CN

[**Importuj**] – przycisk importu danych z wygenerowanego pliku Excel do systemu Comarch ERP Altum. Możliwe opcje importu:

- [**Importuj kody CN**] import z możliwością wyboru jednego
	- z trybów:
		- *Dodaj nowe*
		- *Modyfikuj istniejące*
		- *Modyfikuj istniejące i dodaj nowe*

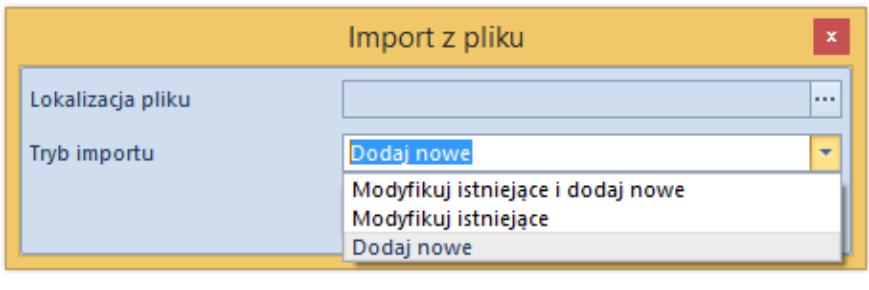

Import kodów CN z pliku

[**Przypisz kody CN**] – przyporządkowuje kody CN do artykułów z wygenerowanego pliku Excel

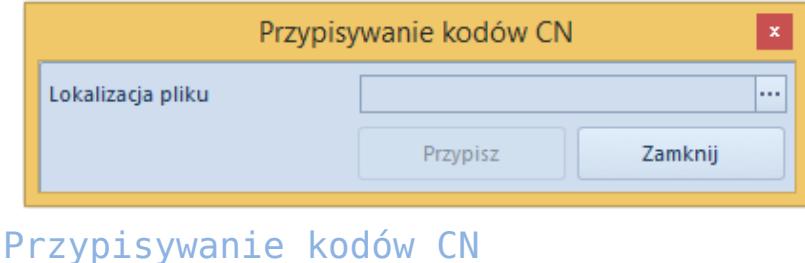

Aby zdefiniować nowy kod CN należy wybrać przycisk [**Dodaj**] z

menu *Lista* i wypełnić dane bezpośrednio na liście lub wprowadzić je przez formularz dostępny po wybraniu przycisku [**Dodaj dane przez formularz**].

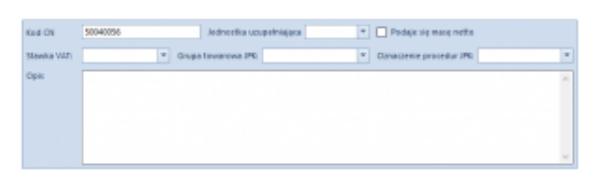

Formularz kodu CN

*Kod CN* jest polem obligatoryjnym. Z listy rozwijalnej w polu *Jednostka uzupełniająca* użytkownik może wybrać jednostkę miary. Dla niektórych kodów CN wymagane jest podanie masy netto towaru w deklaracji Intrastat, w tym wypadku należy zaznaczyć parametr *Podaje się masę netto.*

*Grupa towarowa JPK* oraz *Oznaczenie procedur JPK* umożliwiają wybranie jednej z predefiniowalnych wartości uniwersalnych o analogicznej nazwie, wykorzystywane podczas generowania pliku JPK\_V7M.

Stawka VAT pozwala na przypisanie do danego kodu jednej z aktywnych stawek VAT z grupy stawek VAT dołączonej do firmy, do której należy centrum zalogowanego użytkownika.

### Wskazówka

Jeżeli z poziomu formularza kodu CN określona zostanie stawka VAT, to podczas zmiany/dodania kodu CN na karcie artykułu, użytkownik ma możliwość jej automatycznej aktualizacji.

Dla firm z aktywnym parametrem *Przesyłaj do SENT* dostępne są ponadto pola wyboru *Przesyłaj do SENT* oraz *Jednostka dla SENT*. Parametry te należy zaznaczyć dla towarów, o których informacje mogą być przesyłane na portal Platformy Usług Elektronicznych Skarbowo-Celnych (PUESC). Powiązanie takiego kodu CN z artykułem lub grupą artykułów powoduje automatyczne zaznaczenie parametru *SENT* na karcie artykułu. Szczegółowe informacje dotyczące Systemu rejestracji i monitorowania przewozu towarów znajdują się w kategorii [SENT](https://pomoc.comarch.pl/altum/20211/documentation/handel-i-magazyn/inne-funkcje/sent/).

# **[Stawki VAT](https://pomoc.comarch.pl/altum/20211/documentation/stawki-vat/)**

Konfiguracja stawek VAT w systemie pozwala użytkownikowi na wprowadzenie i zdefiniowanie stawek podatków, według których dokonuje zakupu/sprzedaży towarów i usług oraz rozliczeń.

## **Lista stawek VAT**

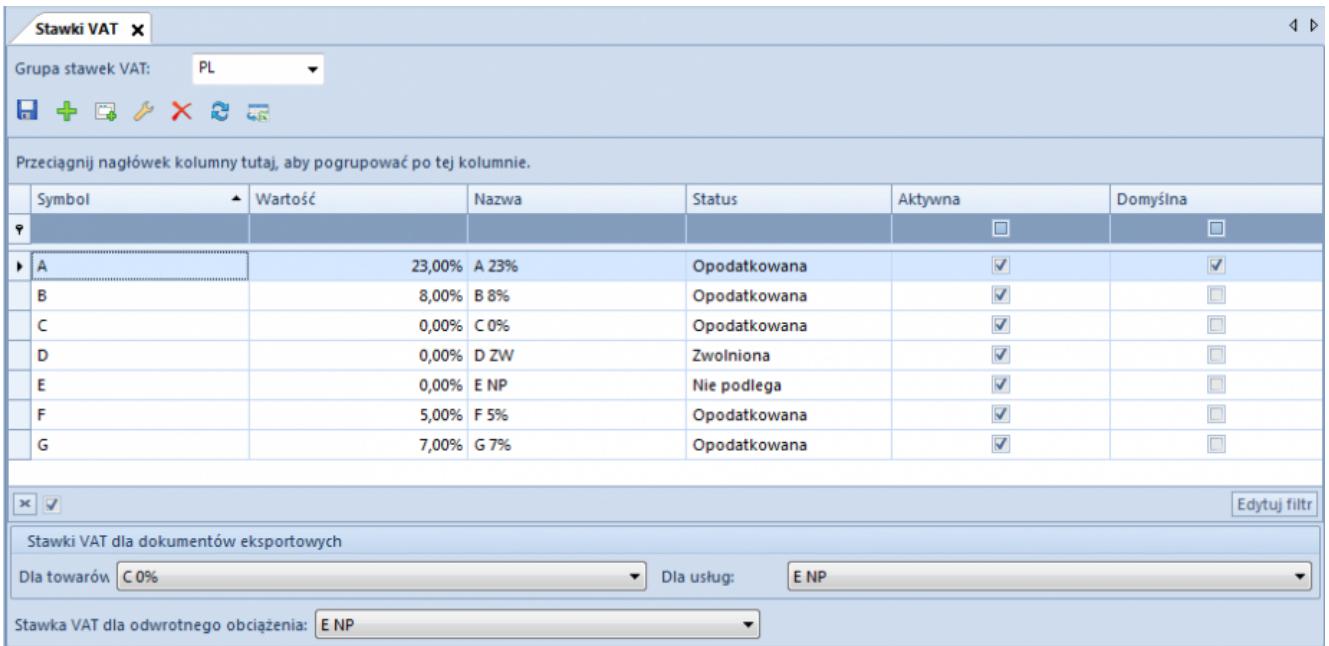

#### Lista stawek VAT

Pole *Grupa stawek VAT* prezentuje domyślną grupę stawek VAT przypisaną do firmy, w której zalogowany jest użytkownik. Tylko użytkownik zalogowany do firmy głównej ma możliwość wyboru z listy rozwijanej grup dostępnych w systemie. W zależności od wskazanej grupy lista zostaje wypełniona odpowiednimi wartościami stawek VAT. Wartości prezentowane na liście pobierane są ze [słownika uniwersalnego](https://pomoc.comarch.pl/altum/20211/documentation/konfiguracja-systemu/slowniki-uniwersalne/lista-predefiniowana/) *Grupy stawek VAT*. Symbole grup nieaktywnych zapisane są *kursywą*, a przypisane im wartości stawek VAT nie podlegają edycji.

Lista stawek VAT zawiera kolumny:

- **Symbol** symbol stawki VAT
- **Wartość** wartość przypisana do stawki VAT
- **Nazwa**  nazwa stawki VAT
- **Status** specyfika stawki VAT. Możliwie opcje wyboru:
	- *Opodatkowana*
	- *Zwolniona*
	- *Nie podlega*
- **Aktywna** parametr określający możliwość wykorzystania stawki w systemie
- **Domyślna** parametr określający domyślność danej stawki VAT. Tylko jedna ze stawek może być zdefiniowana jako domyślna.

Dla nowo kreowanych baz, w zależności od wskazanej grupy, dostępne są predefiniowane stawki VAT:

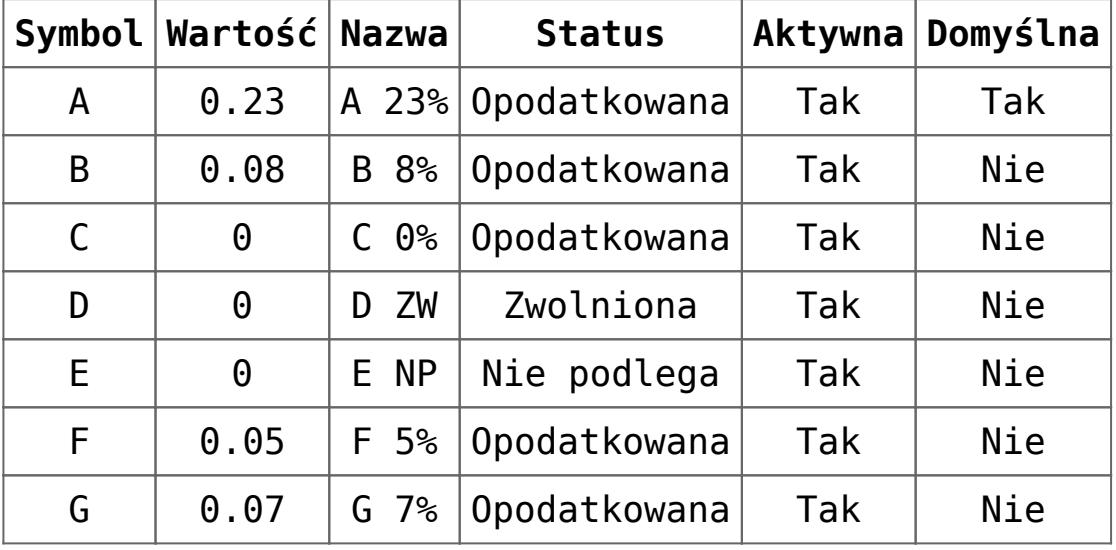

Baza polska – grupa **PL**

Baza angielska – grupa **UK**

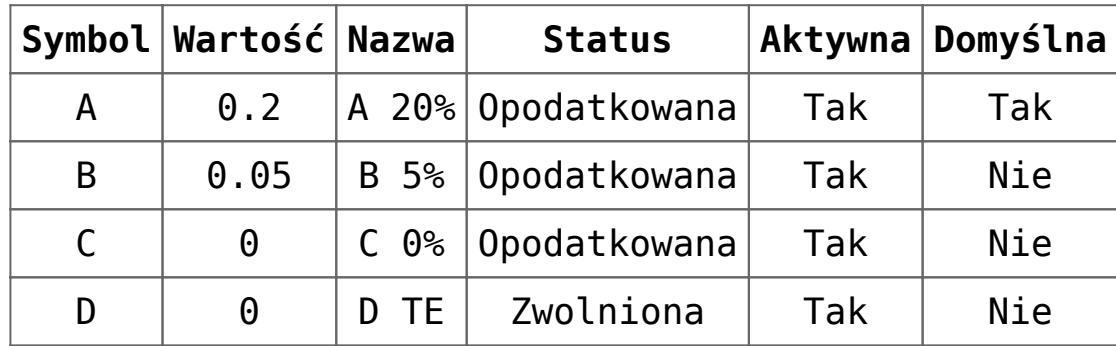

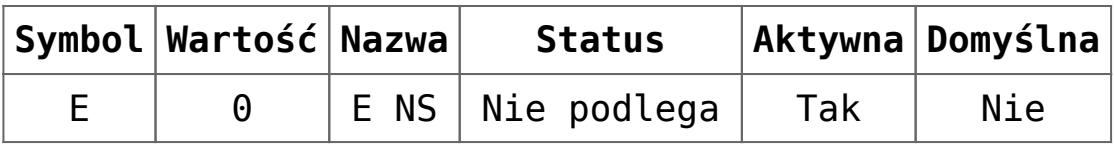

Baza niemiecka – grupa **DE**

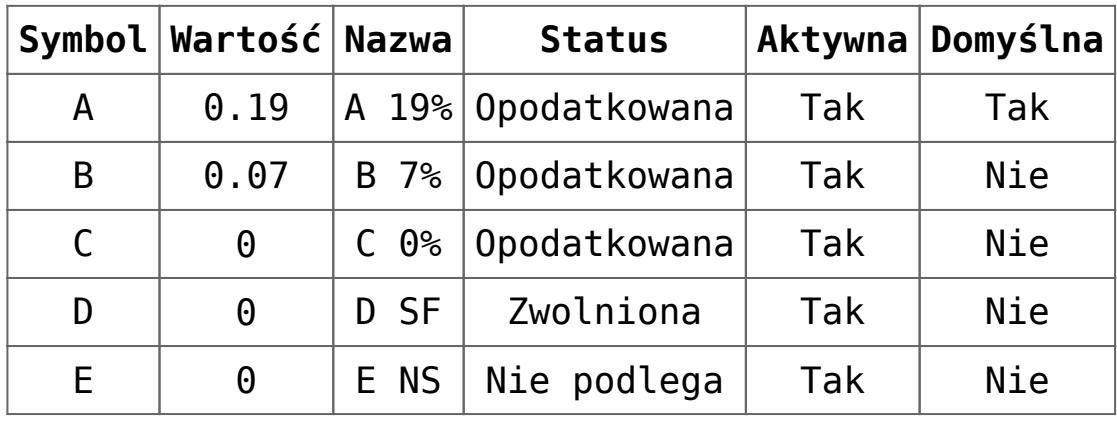

Baza niemiecka (AT) – grupa **AT**

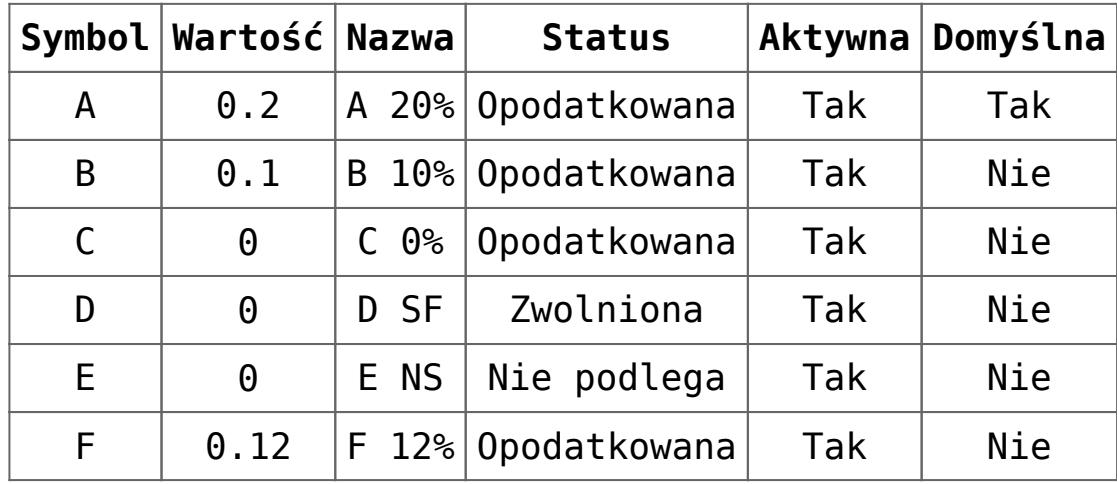

Baza francuska – grupa **FR**

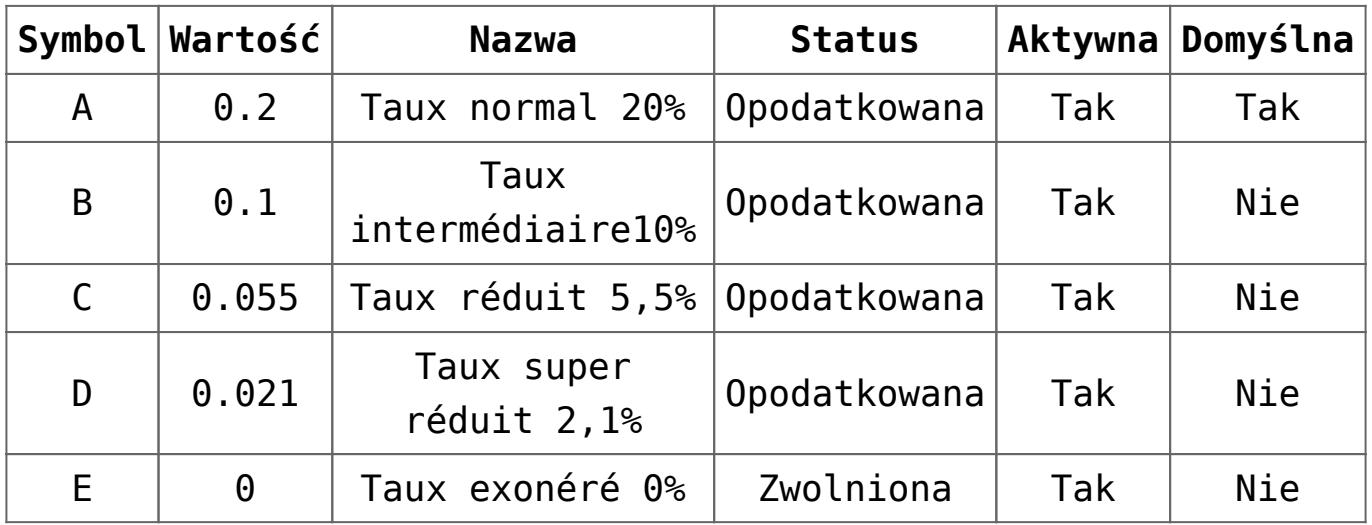

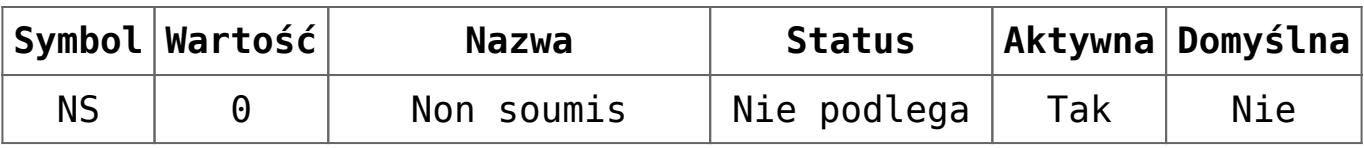

Baza hiszpańska – grupa **ES**

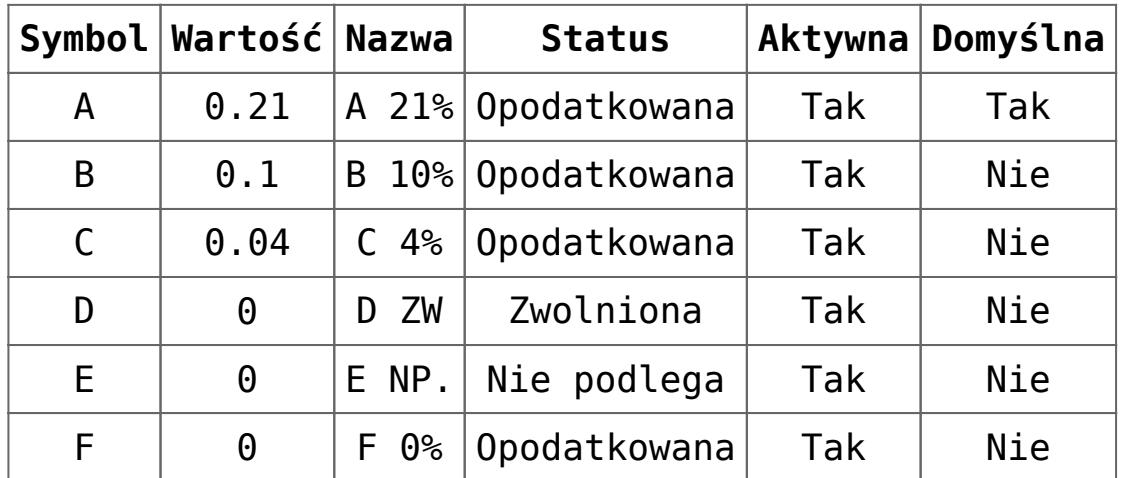

Poniżej listy w sekcji *Stawki VAT dla dokumentów eksportowych* użytkownik ma możliwość wyboru odpowiednich stawek VAT dla dokumentów eksportowych, odrębnie dla towarów i dla usług.

W polu *Stawka VAT dla odwrotnego obciążenia* użytkownik określa stawkę dla dokumentów podlegających odwrotnemu obciążeniu.

Domyślne ustawienia:

- Grupa PL:
	- Dokumenty eksportowe (towary)  $-$  C  $0\%$
	- Dokumenty eksportowe (usługi) E NP
	- Odwrotne obciążenie E NP
- Grupa UK:
	- Dokumenty eksportowe (towary)  $-$  C  $0\%$
	- Dokumenty eksportowe (usługi) C 0%
	- Odwrotne obciążenie E NS
- Grupa DE:
	- Dokumenty eksportowe (towary)  $-$  C  $0\%$
	- Dokumenty eksportowe (usługi) C 0%
	- Odwrotne obciążenie E NS

Grupa AT:

Dokumenty eksportowe (towary)  $-$  C  $0\%$ 

- Dokumenty eksportowe (usługi) C 0%
- Odwrotne obciążenie E NS
- Grupa FR:
	- Dokumenty eksportowe (towary) Taux exonéré 0%
	- Dokumenty eksportowe (usługi) Taux exonéré 0%
	- Odwrotne obciążenie Non soumis
- Grupa ES:
	- Dokumenty eksportowe (towary) F 0%
	- Dokumenty eksportowe (usługi) F 0%
	- Odwrotne obciążenie E NP

## **Definiowanie stawki VAT**

Użytkownik może zdefiniować nową stawkę VAT na dwa sposoby:

- [**Dodaj**] na liście pojawia się nowy wiersz, który należy wypełnić odpowiednimi danymi. *Nazwa i Wartość* muszą być unikalne. W kolumnie *Wartość* należy wprowadzić wartość podatku w formie procentowej np. 23%. W kolumnie *Status* użytkownik wybiera jedną spośród dostępnych opcji: *Opodatkowana*, *Zwolniona*, *Nie podlega*.
- [**Dodaj przez formularz**] otwiera formularz składający się z dwóch zakładek: *Ogólne* i *Księgowe*
	- *Ogólne* zawiera podstawowe dane, czyli *Symbol, Nazwa, Status, Wartość* oraz parametr *Aktywna*
	- *Księgowe* pozwala na przypisanie kont księgowych do danej stawki VAT. Domyślne typy kont to: *VAT naliczony* oraz *VAT należny*. Lista predefiniowanych typów kont dostępna jest w słowniku uniwersalnym *Typy kont księgowych > Stawki VAT.*

*Bieżący okres obrachunkowy* to pole informacyjne, bez możliwości edycji.

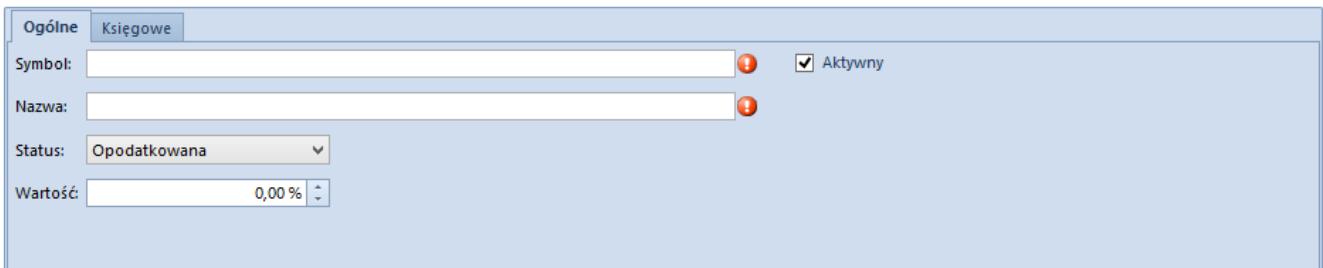

Formularz nowo definiowanej składki VAT – zakładka Ogólne

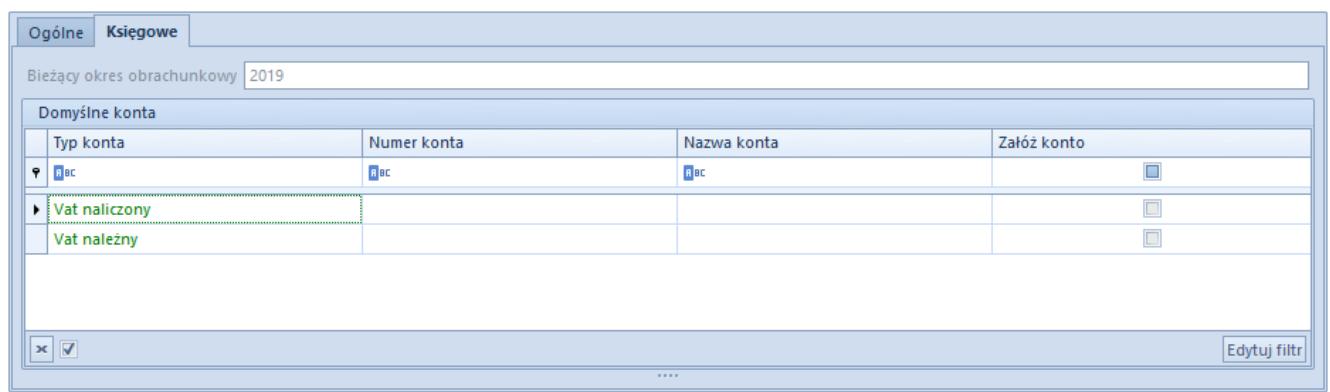

Formularz nowo definiowanej składki VAT – zakładka Księgowe

### Uwaga

System nie kontroluje unikalności symbolu stawki VAT. Jest to przydatne w sytuacji wejścia w życie nowych rozporządzeń, które nowym stawkom VAT przyporządkowują takie same symbole, jakie obowiązywały dla poprzednich stawek.

### Uwaga

Możliwość edycji stawki VAT jest blokowana, jeśli stawka ta została użyta na jednym z dokumentów: FS, KWFS, KIFS, FSL, KFSL, PAR, KWPAR, KIPAR, ZS, OS, ZSD, KSD, FZ, KWFZ, KIFZ, FZL, KFZL, ZZ, OZ, WZ, KWWZ, KIWZ, PZ, KWPZ, KIPZ.

## **Definiowanie stawki VAT w strukturze wielofirmowej**

Opcja przypisywania różnych grup stawek VAT do danego centrum typu *Firma* wymaga ich aktywacji w *Słownikach uniwersalnych.*

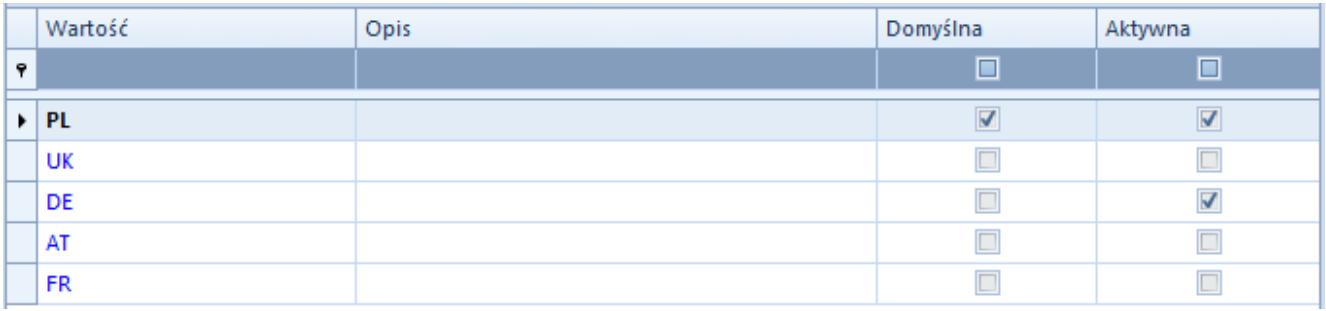

Lista grup stawek VAT w Słownikach uniwersalnych

W zależności od grupy stawek dołączonych do firmy użytkownik może definiować różne stawki VAT dla artykułu lub grupy artykułów.

### Przykład

W bazie dla *Firmy głównej* ustawiona jest grupa stawek PL, a dla *Firmy1* grupa stawek FR. Po zalogowaniu się do *Firmy głównej* na formularzu artykułu pola *VAT zakup* i *VAT sprzedaż* mają wartość A 23%. Po przelogowaniu się do *Firmy1* dla tego samego artykułu pola *VAT zakup* i *VAT sprzedaż* mają wartość Taux normal 20%.

Przy dodawaniu elementu na dokument pobrana zostanie stawka VAT przypisana do artykułu w ramach grupy stawek dołączonej do firmy, która jest właścicielem dokumentu lub do której należy centrum będące właścicielem dokumentu.

Podczas fiskalizacji dokumentu system sprawdza, czy zastosowane na dokumencie stawki VAT mają odpowiedniki dla drukarki fiskalnej. W przypadku braku zmapowanej stawki, zostanie wyświetlony odpowiedni komunikat.

# **[Urządzenia zewnętrzne](https://pomoc.comarch.pl/altum/20211/documentation/urzadzenia-zewnetrzne/)**

Za pomocą tej funkcji użytkownik definiuje i konfiguruje urządzenia służące do wprowadzania zewnętrznych danych, tj. kolektor, wagę metkującą oraz szufladę.

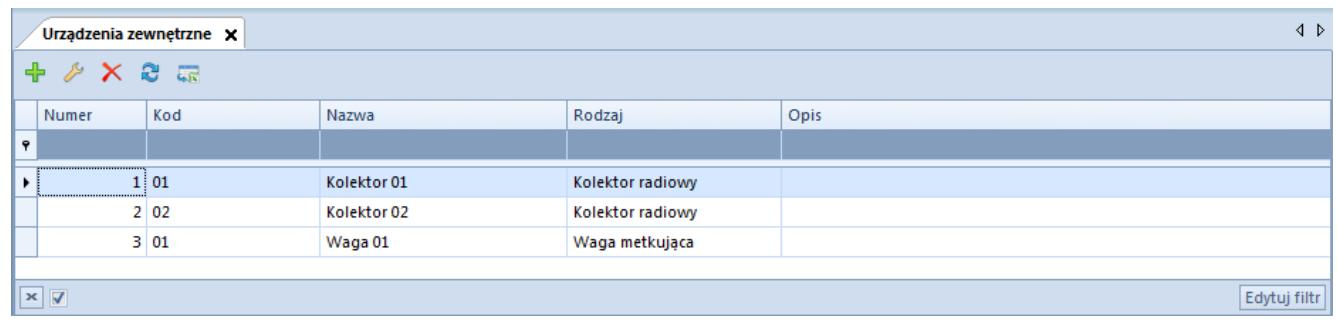

Lista urządzeń zewnętrznych

Lista składa się z kolumn odpowiadających danym, które użytkownik wprowadza podczas definiowania nowego urządzenia:

- Numer
- Kod
- Nazwa
- Rodzaj
- Opis
- ID urządzenia (kolumna domyślnie ukryta)

W menu dostępne są standardowe przyciski dodawania/edycji/usuwania danego obiektu (urządzenia) z listy oraz jej odświeżania.

### **Definiowanie urządzenia zewnętrznego**

Przycisk [**Dodaj**] z grupy przycisków *Lista* otwiera formularz nowego urządzenia zewnętrznego:

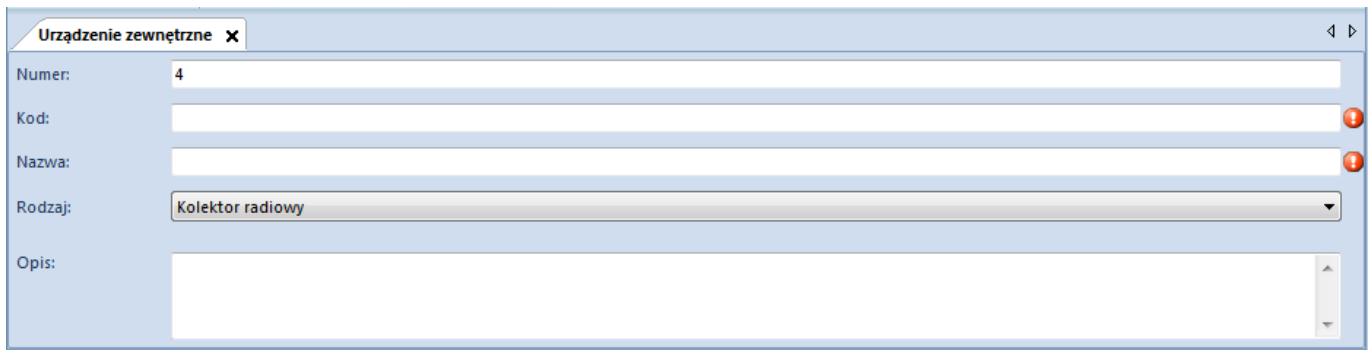

*Numer* to kolejny numer porządkowy z listy. *Kod* i *Nazwa* to pola obowiązkowe. W polu *Rodzaj* należy wskazać typ dodawanego urządzenia. Rodzaje urządzeń zewnętrznych:

- Kolektor radiowy
- Kolektor batchowy

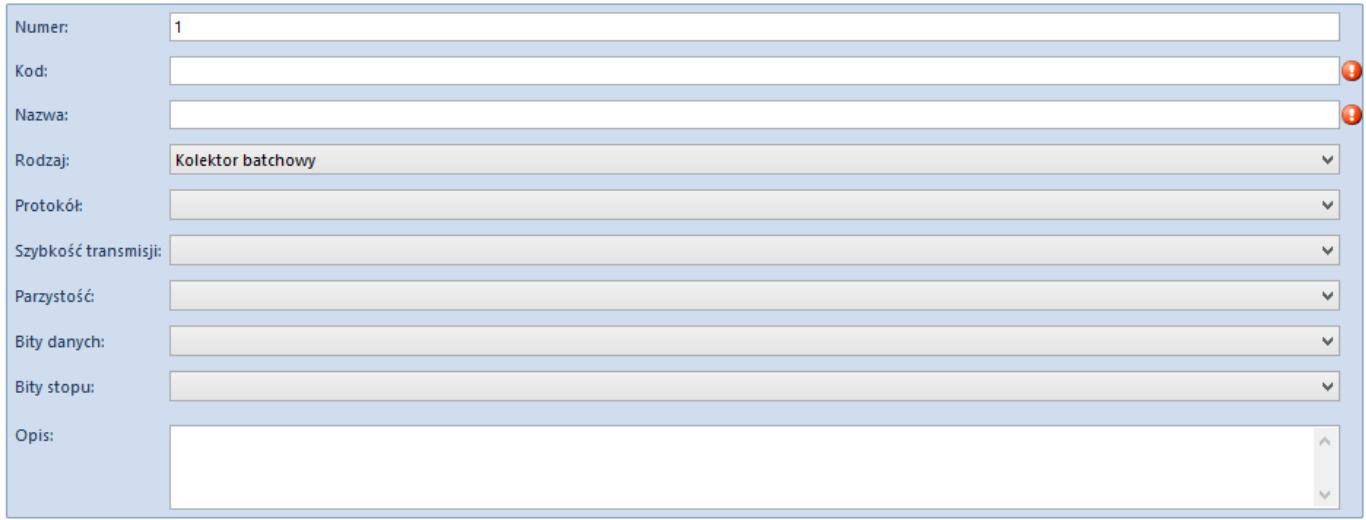

Waga metkująca

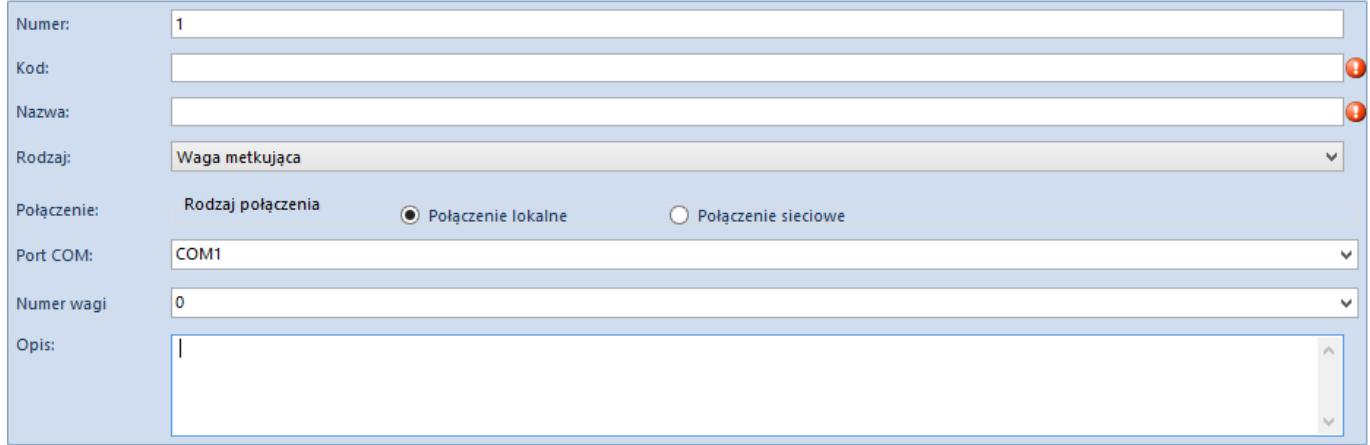

Szuflada

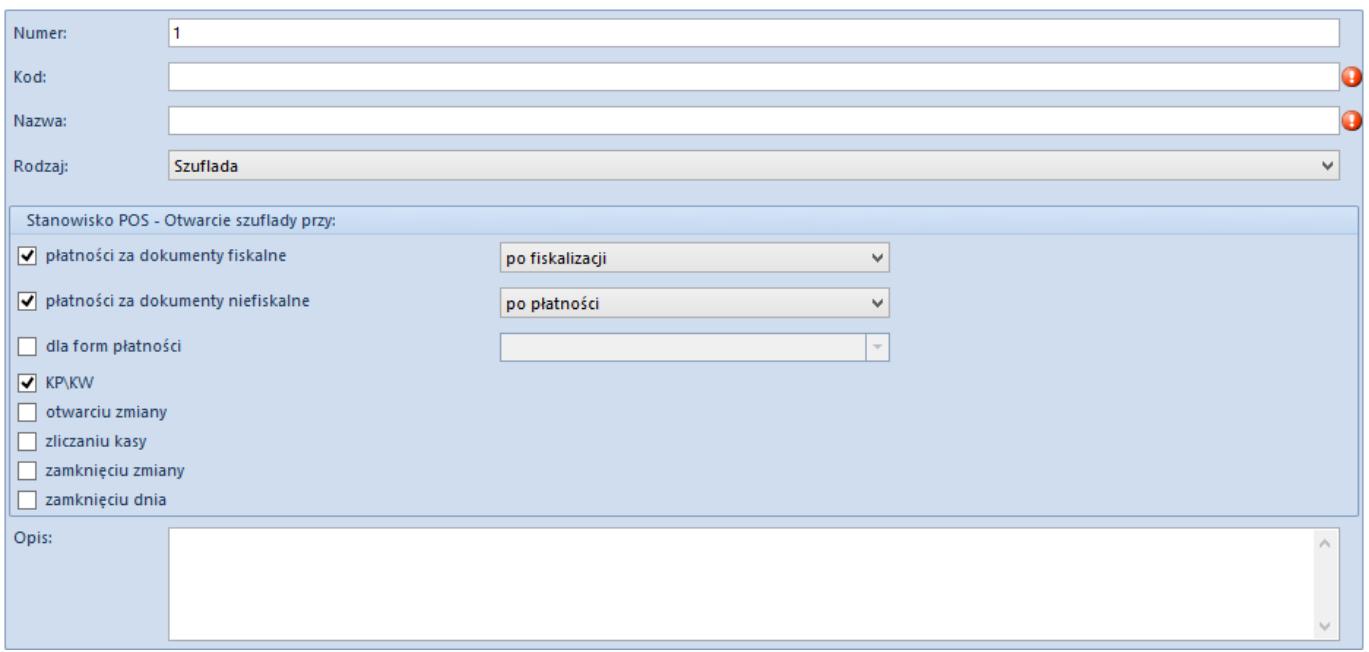

W zależności od wybranego rodzaju urządzenia pojawiają się dodatkowe parametry definiujące urządzenie.

Dla *Kolektora batchowego* należy dodatkowo wskazać protokół komunikacji oraz parametry portu szeregowego: *Protokół, Szybkość transmisji, Parzystość, Bity danych, Bity stopu.*

Dla *Wagi metkującej* należy określić rodzaj połączenia, podać port COM, do którego jest podpięte urządzenie, oraz numer wagi.

Definiując *Szufladę* należy określić parametry dotyczące operacji, przy których ma nastąpić otwarcie szuflady podczas realizacji transakcji na stanowisku sprzedaży POS. Szczegółowe informacje dotyczące integracji urządzeń zewnętrznych z POS znajdują się w [Bazie Wiedzy Comarch Retail POS](https://pomoc.comarch.pl/retail/documentation/urzadzenia-zewnetrzne/).

Uwaga

Szuflady dostępne są do konfiguracji tylko ze stanowiskiem *Comarch Retail POS*.

Operacje, podczas których może nastąpić otwarcie szuflady:

- Płatności za dokumenty fiskalne z możliwością wyboru: otwarcie szuflady przed czy po fiskalizacji
- Płatności za dokumenty niefiskalne z możliwością

wyboru: otwarcie szuflady przed czy po dokonaniu płatności

- Dla form płatności z możliwością wyboru formy płatności
- KP/KW
- Otwarcie zmiany
- Zliczanie kasy
- Zamknięcie zmiany
- Zamknięcie dnia